## **SFJAZZ**

# **FRIDAYS AT FIVE BEST WAYS TO WATCH**

*Fridays at Five* is a weekly one-hour concert that is live streamed at SFJAZZ.org/watch from 5-6pm PT (7-8pm CT, 8-9pm ET), and is free to SFJAZZ members (\$5 monthly, or \$50/annually). To become a SFJAZZ member, or to renew your membership, [visit our Membership Page.](https://www.sfjazz.org/membership/become-a-member/) You can find additional information on how to login by visiting our ["How to Login" page.](https://www.sfjazz.org/globalassets/pdfs/fridaysatfive_logininstructions.pdf)

## **1. Watch on your smart TV.**

# You can watch *Fridays at Five* on your smart TV by using your TV's

streaming app. See additional resources on Google Chromecast, Apple AirPlay, Roku, and other TV streaming apps in the ["Troubleshooting Tips"](#page-1-0) section below.

### **Or watch on your mobile device.**

You can watch or cast *Fridays at Five* from your mobile device by logging into your account and visiting the *[Fridays at Five](https://www.sfjazz.org/watch/)* watch page.

You can also watch *Fridays at Five* via the YouTube mobile app. First, ensure that the app is installed on your mobile device. Once you've logged into your SFJAZZ account and [navigated to the Watch page,](https://www.sfjazz.org/watch/) tap on the video title in the upper left hand corner of the video player. This will open the concert feed in the YouTube app.

# **2.**

#### **Hang out in the chat.**

*Fridays at Five* is an event best experienced as a part of a group—engage with fellow fans and the artists performing on screen by joining the chat. You'll also get important context on the show and songs you're viewing with helpful information delivered by the SFJAZZ chat moderator. **Chat is best experienced on desktop/laptop devices** and is located to the right of the video player (see screenshot below). The chat will also display on mobile below the video player.

<span id="page-1-0"></span>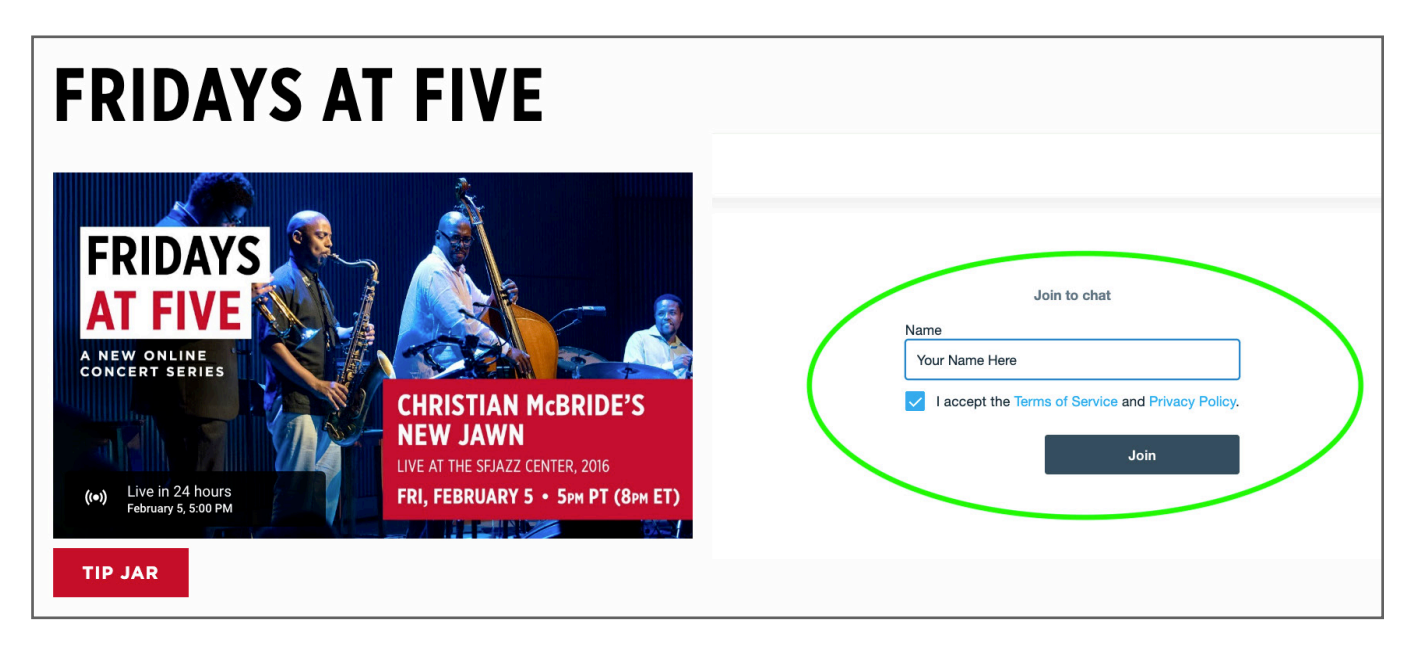

Simply enter your name into the empty field, accept Vimeo's Terms of Service and Privacy policy, click 'Join' and you're in the chat! (Please note: your username will not display for you, but don't worry – other chatters can see it!)

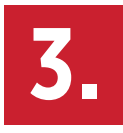

#### **3. Set your YouTube resolution to 1080 HD.**

YouTube's default resolution for videos is 720p on desktop and 480p on mobile. If you have a strong internet connection, we recommend setting the livestream to 1080p HD. Click the Settings icon  $(\clubsuit)$  in the bottom right corner of the video player to change your resolution. Increasing your video resolution will also improve audio quality!

#### **Troubleshooting Tips**

#### **If you're having trouble connecting to your smart TV.**

You can watch *Fridays at Five* on your smart TV by using your TV's streaming app. Click on the links below to access full how-to guides for each streaming application. You can also watch Fridays at Five on your TV by using an HDMI cable to connect to your computer and TV directly.

[Google Chromecast](https://support.google.com/chromecast/answer/3228332?co=GENIE.Platform%3DDesktop&hl=en) [Apple AirPlay](https://support.apple.com/en-us/HT204289) [Roku](https://support.roku.com/article/208754928) [Vizio SmartCast](https://www.vizio.com/smartcast-how-to-cast)

### **If your video and/or audio is not syncing properly.**

Make sure your internet connection is stable and try refreshing your browser. If your internet connection is not stable, connect your laptop directly to your internet modem using an ethernet cable. If none of these options work, try lowering the resolution by clicking the Settings icon in the bottom right of the video player.